# **Σύντομη εισαγωγή στο λειτουργικό σύστημα Linux**

Το Linux είναι ένα λειτουργικό σύστημα όμοιο με το Unix που αναπτύχθηκε από έναν πυρήνα (kernel, Εικ.1) τον οποίο δημιούργησε το 1991 ο Linus Torvalds όντας ακόμη φοιτητής στο πανεπιστήμιο του Helsinki. Ο Linus θέλησε να αναπτύξει το δικό του λειτουργικό σύστημα με σκοπό κατά τις διαδοχικές βελτιώσεις του να λαμβάνονται υπόψη τα σχόλια και οι υποδείξεις των χρηστών. Ο πυρήνας αποτελεί την καρδιά κάθε λειτουργικού συστήματος, το οποίο είναι ο ενδιάμεσος μεταξύ του υλικού του υπολογιστή (hardware), όπου γίνεται αυτή καθαυτή η επεξεργασία των δεδομένων, και των προγραμμάτων που τρέχουν σ' αυτόν.

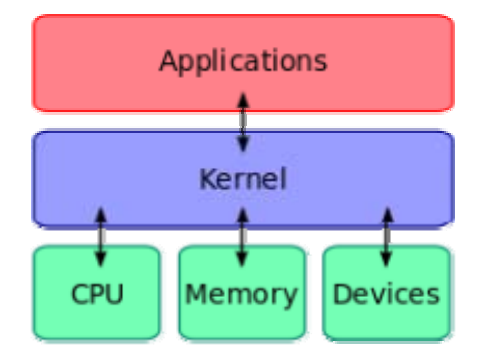

Εικ. 1. Ο πυρήνας (kernel) συνδέει το λογισμικό εφαρμογών με το υλικό (hardware) του υπολογιστή.

Η ιδέα του Linus Torvalds απέβη χρήσιμη και παραγωγική όταν συνδυάσθηκε με τις ιδέες περί «ελεύθερου λογισμικού» του Richard Stallman, ο οποίος εργάζονταν στο MIT. Ο Stallman εγκατέλειψε το MIT και ίδρυσε το εγχείρημα GNU με σκοπό την παραγωγή λογισμικού για δωρεάν χρήση, ελεύθερη διανομή και τροποποίηση.

Ο συνδυασμός του Linux με το GNU έδωσε τις λεγόμενες «διανομές» (distributions) οι οποίες εξελίσσονται διαρκώς από του χρήστες και περιλαμβάνουν και πλήθος εφαρμογών. Υπάρχουν πάρα πολλές διανομές, οι γνωστότερες των οποίων είναι το Red Hat, το OpenOS, το Fedora, το SUSE, το Ubuntu, το Mandriva, το Debian, το Mageia και το Gentoo.

Το linux υποστηρίζει γραφικό περιβάλλον (graphical user interface-GUI) μέσω του X Window System. Τα πιο διαδεδομένα είναι το GNOME και το KDE. Ωστόσο, στο ανά χείρας βοήθημα θα περιορισθούμε σε οδηγίες για χρήση από την γραμμή εντολών (command line) θεωρώντας ότι η χρήση μέσω γραφικού περιβάλλοντος είναι λίγο-πολύ αυτονόητη για όσους είναι ήδη εξοικειωμένοι με τα Windows. Επίσης για λόγους ασφαλείας δεν θα επεκταθούμε, παρά μόνο ως εξαίρεση, στην διαχείριση του συστήματος με δικαιώματα υπερχρήστη (root). Η διανομή στην οποία θα ασκηθείτε είναι το Scientific Linux 6.1 (κλώνος του Red Hat) και το γραφικό περιβάλλον είναι το GNOME.

Μετά από την διαδικασία του login (username και password) θα βρεθείτε στον κατάλογο που έχει εκχωρηθεί σε σας π.χ. /home/pc15 (εάν username = user15) ή στον κατάλογο /root εάν κάνατε login ως ο υπερχρήστης root.

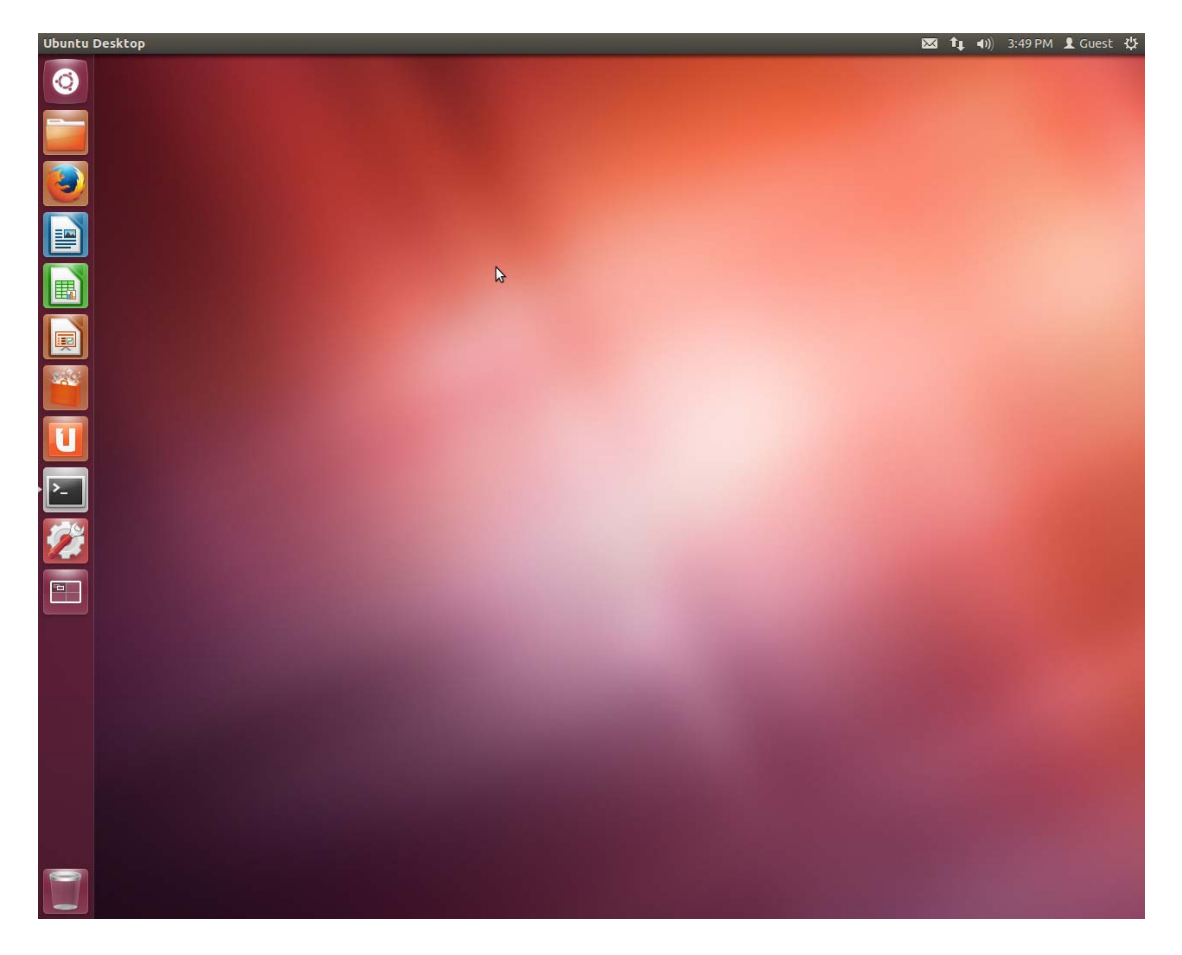

### **Το σύστημα αρχείων (file system) του Linux**

Το σύστημα αρχείων είναι το σύστημα οργάνωσης και διαχείρισης της πληροφορίας σ' ένα μέσο αποθήκευσης. Το Linux χρησιμοποιεί για σκληρούς δίσκους το σύστημα ext3, όμοιο με αυτό του Unix. Για να αποκτήσουμε πρόσβαση στα δεδομένα ενός συστήματος αρχείων θα πρέπει πρώτα να γίνει προσάρτησή (mount) του. Αυτό γίνεται αυτόματα κατά την εκκίνηση για το σύστημα του δίσκου εργασίας. Αντίστοιχα όταν τελειώσουμε την εργασία μας με κάποιο πρόσθετο σύστημα αρχείων (π.χ. flash drive) πρέπει να γίνει αποπροσάρτηση (unmount).

SWAP partition: Είναι ένα ξεχωριστό διαμέρισμα στον δίσκο που χρησιμοποιείται από το λειτουργικό σύστημα για προσωρινή αποθήκευση δεδομένων όταν εξαντλείται η RAM. Το μέγεθος του διαμερίσματος ρυθμίζεται κατά την εγκατάσταση να είναι το διπλάσιο της RAM.

#### **Η δομή του συστήματος αρχείων**

/root: Είναι ο κατάλογος home του διαχειριστή του συστήματος (υπερχρήστης)

/bin: Εκεί βρίσκονται όλα τα δυαδικά (binary) εκτελέσιμα αρχεία (προγράμματα). Έχουν πρόσβαση όλοι οι χρήστες.

/sbin: Περιέχει δυαδικά αρχεία που αφορούν στην διαχείριση του συστήματος.

/boot: Περιέχει αρχεία απαραίτητα για την εκκίνηση του συστήματος. Το πιο σημαντικό είναι ο πυρήνας (kernel) με το όνομα «vmlinuz».

/dev: Περιέχει αρχεία που αφορούν στο υλικό (hardware) όπως π.χ. /dev/cdrom

/etc: Περιέχει αρχεία κειμένου τύπου ASCII στα οποία αποθηκεύονται οι ρυθμίσεις για τις περισσότερες εφαρμογές π.χ.: το /etc/passwd περιέχει τα στοιχεία των χρηστών.

/home: Κάθε χρήστης έχει τον δικό του κατάλογο home όπου αποθηκεύονται τα αρχεία που δημιουργεί.

/lib: Εδώ αποθηκεύονται βιβλιοθήκες που χρησιμοποιούνται από διάφορα προγράμματα.

/media: Όταν προσαρτούμε (mount) μια εξωτερική μονάδα αποθήκευσης π.χ. ένα USB flash drive, τότε συνδέεται αυτόματα με αυτόν τον κατάλογο και δημιουργείται μέσα σ' αυτόν ένας υποκατάλογος με το όνομα της συσκευής.

/mnt: Χρησιμοποιείται για σπανιότερες προσαρτήσεις.

/usr: Εδώ βρίσκονται αρχεία από εγκαταστάσεις προγραμμάτων από τους χρήστες καθώς και του πυρήνα.

/opt: Εδώ βρίσκονται αρχεία μεγάλων εφαρμογών.

/srv: Περιέχει αρχεία που χρειάζονται για υπηρεσίες server.

/sys: Αποθηκεύει πληροφορίες για την κατάσταση του συστήματος.

/tmp: Περιέχει προσωρινά αρχεία.

/var: Περιέχει αρχεία που παράγει το σύστημα.

Ανοίξτε ένα παράθυρο τερματικού για να μπορείτε να πληκτρολογείτε εντολές.

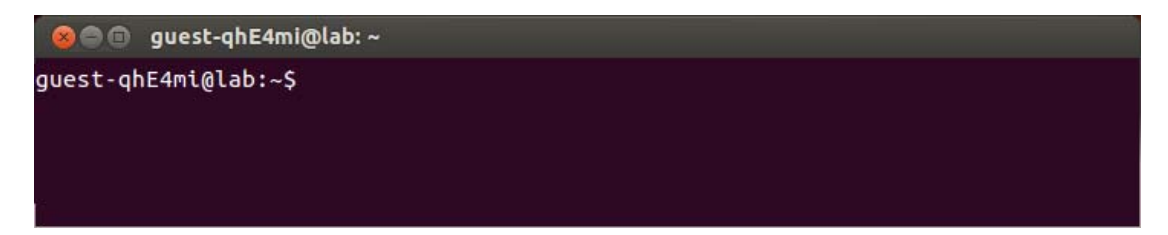

Οι εντολές που καταλαβαίνει το τερματικό σας εξαρτώνται από το λεγόμενο «κέλυφος» το οποίο τρέχει, το οποίο στην προκειμένη περίπτωση είναι το bash (bash shell). Το κέλυφος σας επιτρέπει να επικοινωνήσετε με το λειτουργικό σύστημα του υπολογιστή με την βοήθεια εντολών. Στο πλαίσιο αυτού του μαθήματος θα εξοικειωθείτε με τις πιο χρήσιμες από αυτές τις εντολές. Κάθε εντολή μπορεί να συνδυασθεί με ένα ή περισσότερα «flags» τα οποία την εξειδικεύουν και εμπλουτίζουν τις δυνατότητές της. (Μην ξεχνάτε για εκτέλεση να πατήσετε το πλήκτρο «**ENTER**».) Στο πλαίσιο του ανά χείρας βοηθήματος θεωρήστε ότι πληκτρολογείτε μόνο ό,τι ακολουθεί σε έντονη γραφή.

Για αναζήτηση πληροφοριών για μια συγκεκριμένη εντολή (έστω την εντολή «**mkdir»**) χρησιμοποιήστε τις εντολές «**info**», «**man**» και «**help**». Π.χ.:

**info mkdir** 

**man mkdir** 

**mkdir --help** 

Για να δείτε τα περιεχόμενα του καταλόγου σας "home" πληκτρολογήστε:

```
guest-qhE4mi@lab:$ ls 
 @@@guest-qhE4mi@lab:~
guest-qhE4mi@lab:~$ ls
Desktop
          Downloads
                           Music
                                    Public
                                               Videos
Documents examples.desktop Pictures Templates
guest-ghE4mi@lab:~$
```
**ls -a** (Με το flag **–a** φανερώνονται και τα κρυμμένα αρχεία)

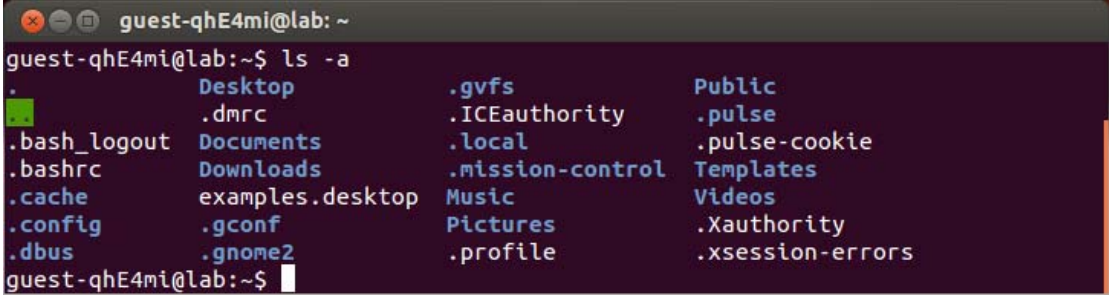

**ls -ls** (Με το flag –ls φανερώνονται και τα μεγέθη των αρχείων)

**ls -1** (Με το flag –1 παράγεται μονή στήλη των περιεχομένων του καταλόγου)

Με την χρήση των wildcards, όπως το «\*» ή το «?» μπορείτε να επιλέξετε να εμφανισθούν μόνο εκείνα τα αρχεία που ικανοποιούν κάποια κριτήρια στο όνομά τους. Π.χ.:

**ls log\*.txt** (Εμφανίζει από τα περιεχόμενα του τρέχοντος καταλόγου εκείνα που το όνομά τους αρχίζει με «log» και τελειώνει με «.txt».

Με τις επόμενες εντολές μπορείτε να ζητήσετε το μέγεθος των αρχείων και καταλόγων:

**du** (Δείχνει τον χώρο που καταλαμβάνει ένας κατάλογος)

**df** (Δείχνει το πώς είναι μοιρασμένος ο χώρος, ελεύθερος ή κατειλημμένος, στο σύστημα αρχείων του δίσκου)

**fdisk –l** (Δείχνει τους διαθέσιμους δίσκους)

Για να δημιουργήσετε έναν κατάλογο π.χ. με το όνομα «test» πληκτρολογήστε:

**mkdir test** 

Για να δημιουργήσετε ένα αρχείο κειμένου π.χ. με το όνομα «**test1.txt**» πληκτρολογήστε:

**cat > test1.txt** 

και μετά το «**ENTER**» συνεχίστε με την πληκτρολόγηση του κειμένου που επιθυμείτε. Π.χ.

**This is a test. Hello world!** 

Όταν ολοκληρώσετε πατήστε «**CTRL+D**» για να σώσετε το αρχείο. Μπορείτε τώρα να χρησιμοποιήσετε πάλι την εντολή «**cat**» για να δείτε το περιεχόμενο του αρχείου test1.txt.

Εδώ πρέπει να σημειωθεί ότι το Linux διακρίνει στα ονόματα των αρχείων μεταξύ πεζών και κεφαλαίων χαρακτήρων. Έτσι **test** και **Test** ή **tEst** θα είναι διαφορετικοί κατάλογοι.

Η αλλαγή από έναν κατάλογο σε έναν άλλο γίνεται με την εντολή «**cd**» ακολουθούμενη από την διαδρομή (path) του καταλόγου προορισμού:

**cd /test** 

**cd ..** (Αλλάζει κατά ένα επίπεδο προς τα πίσω)

**cd /** (Επιστρέφει από οποιοδήποτε σημείο στον ριζικό κατάλογο root)

**cd dirname** ή **cd ./dirname** (Αλλαγή σε υποκατάλογο του τρέχοντος καταλόγου)

Πολύ χρήσιμο είναι το πλήκτρο «**tab**» διότι μας απαλλάσσει από περιττή ή λανθασμένη πληκτρολόγηση. Π.χ. μπορείτε να αποφύγετε την πληκτρολόγηση της πλήρους εντολής «**cd /usr/src/linux/modules**» με:

**cd /u tab** θα συμπληρωθεί σε **cd /usr/**

**cd /usr/s tab** θα συμπληρωθεί σε **cd /usr/src/**

## **Διαχείριση αρχείων**

**cp** (Αντιγραφή αρχείων και καταλόγων)

Πρέπει να δοθεί τόσο η προέλευση όσο και ο προορισμός του αρχείου που αντιγράφεται, π.χ.:

**cp /bin/test.txt ./** (Αντιγράφεται το «test.txt» από τον κατάλογο /bin/ στον τρέχοντα κατάλογο.)

### **cp scripts/{script1.txt,script2.txt,script3.txt} test/**

(Προσοχή όχι κενά ανάμεσα από τα αρχεία προς αντιγραφή)

**mv** (Μετακίνηση αρχείων και καταλόγων, λειτουργεί όπως η «cp»)

**rm** (Απομάκρυνση αρχείων και καταλόγων) Προσοχή ! δεν θα ζητηθεί επιβεβαίωση.

Για απομάκρυνση καταλόγων η εντολή γίνεται «**rm -r**» και ισοδυναμεί με την εντολή **rmdir**, η οποία όμως απαιτεί ο κατάλογος να είναι άδειος.